## **Mapping a drive to your Box.com folders from Windows 7**

Find "Computer" from your Desktop or Start menu; right click on it. Select "Map Network drive"

Select any available "Drive:" letter.

In the "Folder:" field, enter: <https://dav.box.com/dav>

Select "Reconnect at logon" if you would like to connect to this drive every time you start Windows.

Click "Finish"

At the prompt enter your Box.com username and password.

Click "OK" to complete the connection.

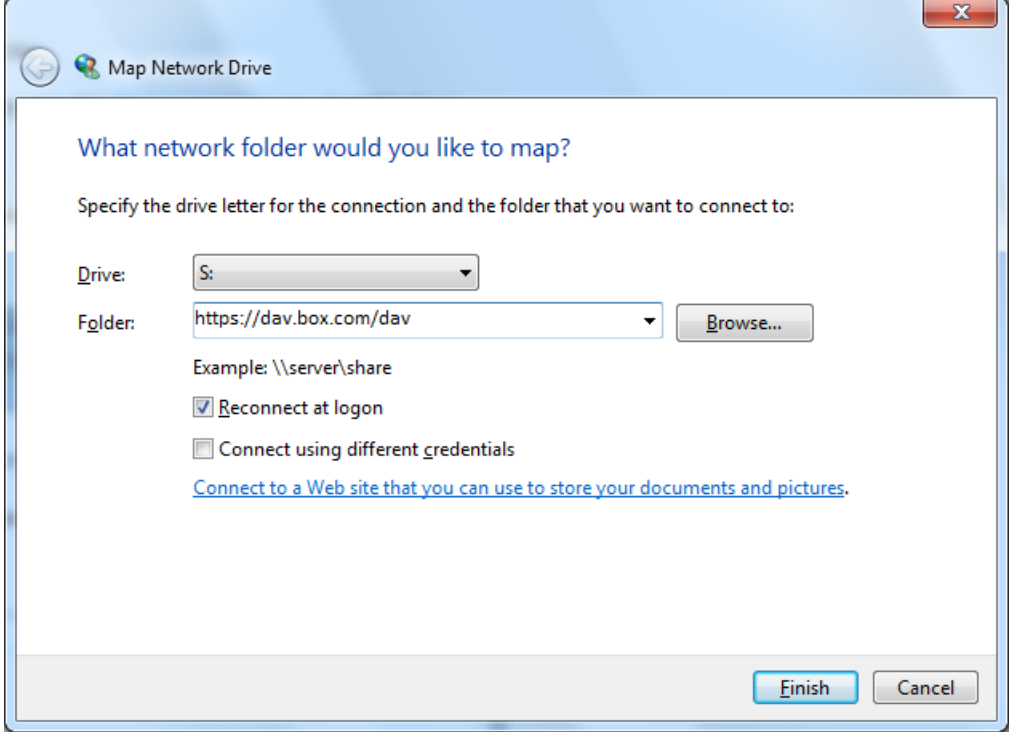